# Version 1415 (March 2019)

Learn what's new in the latest release of DG Solution Builder.

## **ESRI** Map Integration

Leverage an additional map component into your software application. With over a dozen map types, a 3D

view feature and incorporating map group, geoJSON or heatmap layers, ESRI map component simply extends

your development requirements for your future projects.

### ×

To implement an ESRI map in your project, simply:

- 1. Right click on your project stage
- 2. Select Insert
- 3. Select Component
- 4. Scroll to and select ESRI Map Group

Watch this video to see how you can leverage ESRI Maps in your project.

## **User & Profile Management**

We have simplified the way administrators manage user privileges and user passwords; from Super User rights to Designer Only access. We have also allowed users to customize their profile with access to username

modification, adding a profile photo or avatar and updating your password.

#### ×

Update to the latest version of DG Solution Builder to experience this new feature.

## **Bug Fixes**

Fixed issues in DG Solution Builder Version 1415:

| 176171 - Using "." (dot) in table column names (or in table object) caused table to not show any data in that column                                                 |
|----------------------------------------------------------------------------------------------------|
| 178615 - If a symbol contained a category-type chart and was used in a repeater, the symbol editor would not close when editing that symbol from inside the repeater |
| 179564 - When deleting frames from the frame animator, the animation stopped                                                                                         |
| 187336 - When changing stroke width with multiple selection, the new stroke width wasn't saved into the default stroke                                               |
| 187410 - Enabling zoom tool in a group broke function of its sibling group                                                                                           |
| 188129 - Pan Preview was in the wrong position in its group after the stage was resized                                                                              |
| 189069 - The snapping line to center justify two object was set to a fixed length                                                                                    |
| 189265 - Custom fonts were not accepted for scale labels                                                                                                    |

From: https://wiki.dglogik.com/ - **DGLogik** 

Permanent link: https://wiki.dglogik.com/dgsb\_wiki:releases:1415?rev=1558027594

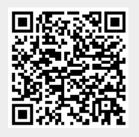

Last update: 2021/09/20 14:41